# **Blueback**

### **PARTAGE DE CONNEXION INTERNET DEPUIS UN APPAREIL APPLE**

#### **CONTEXTE**

Vous souhaitez connecter votre tablette à un réseau Internet en utilisant le partage de connexion depuis un téléphone Apple.

#### **ETAPE 1 - Configuration du côté téléphone**

- Sur votre iPhone/iPad, aller dans « Réglages » :

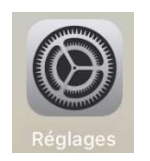

- Cliquer sur « Partage de connexion » :

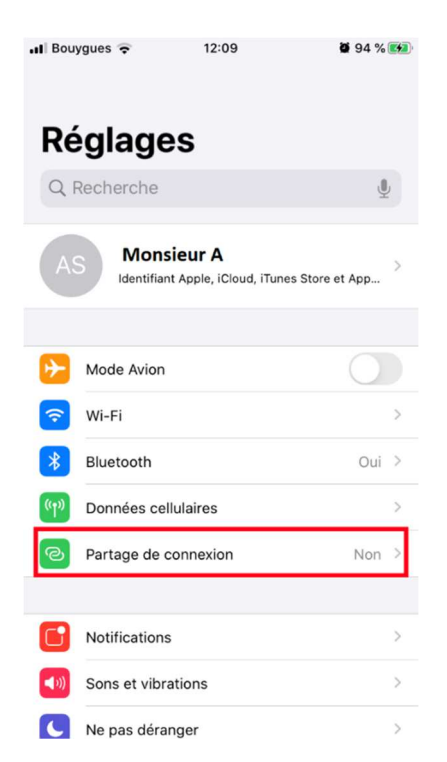

- Sélectionner « Autoriser d'autres utilisateurs » pour que le bouton devienne vert

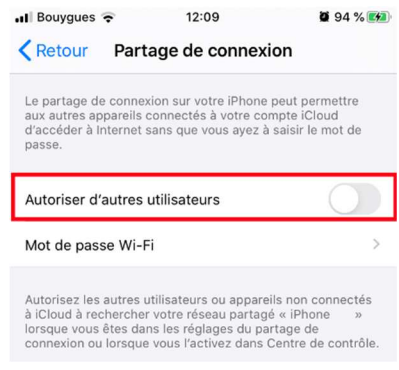

## **Blueback**

- Dans l'espace « Mot de passe Wi-Fi » vous pouvez soit laisser le mot de passe par défaut ou écrire un nouveau mot de passe (celui-ci vous sera demandé sur votre tablette pour accéder à internet). Si vous souhaitez modifier ce mot de passe, cliquer sur « Mot de passe Wi-Fi » :

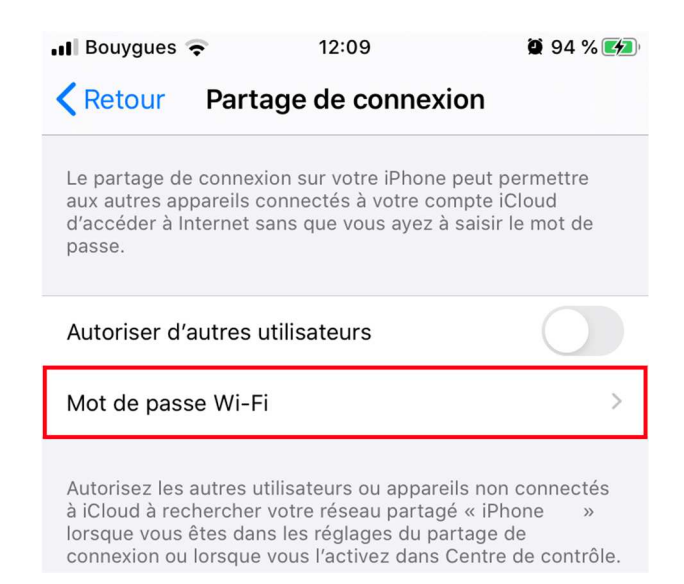

- Écrivez votre nouveau mot de passe et cliquez sur « OK » :

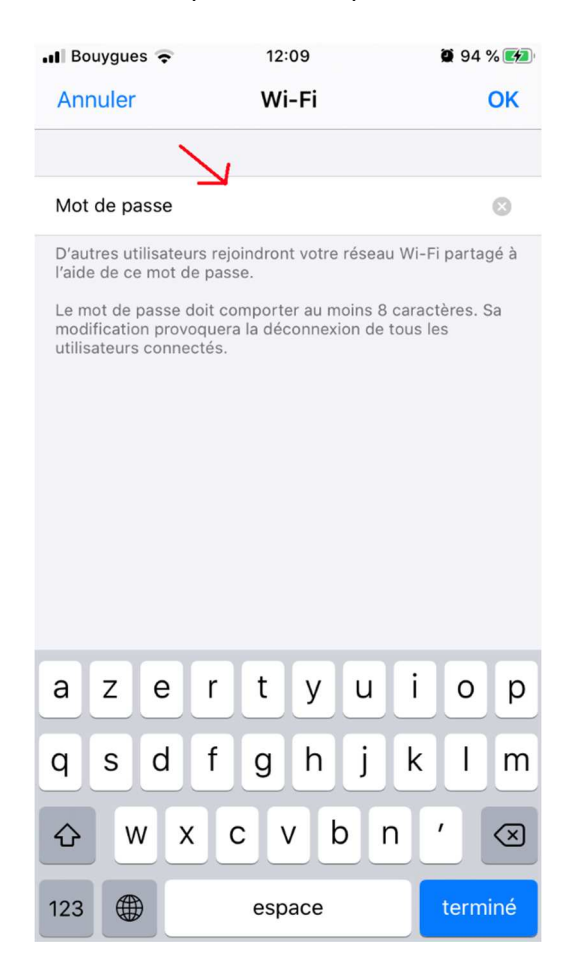

## **D** Blueback

### **ETAPE 2 - Configuration côté tablette**

Pour connecter votre tablette à votre téléphone :

- Aller dans les paramètres de la tablette, rechercher la section « Connexions », puis « Wi-Fi ».
- Activer le Wi-Fi, et lancer une recherche des réseaux disponibles.
- Le réseau de l'Iphone configuré précédemment devrait appraitre dans la liste « IPhone de XXX »
- Cliquer dessus et connecter la tablette à ce réseau en entrant le mot de passe qui était indiqué sur l'Iphone (ou que vous avez modifiez selon la procédure ci-dessus).